e-Statement **Guide in** e-Connect

**Quick Guide** 

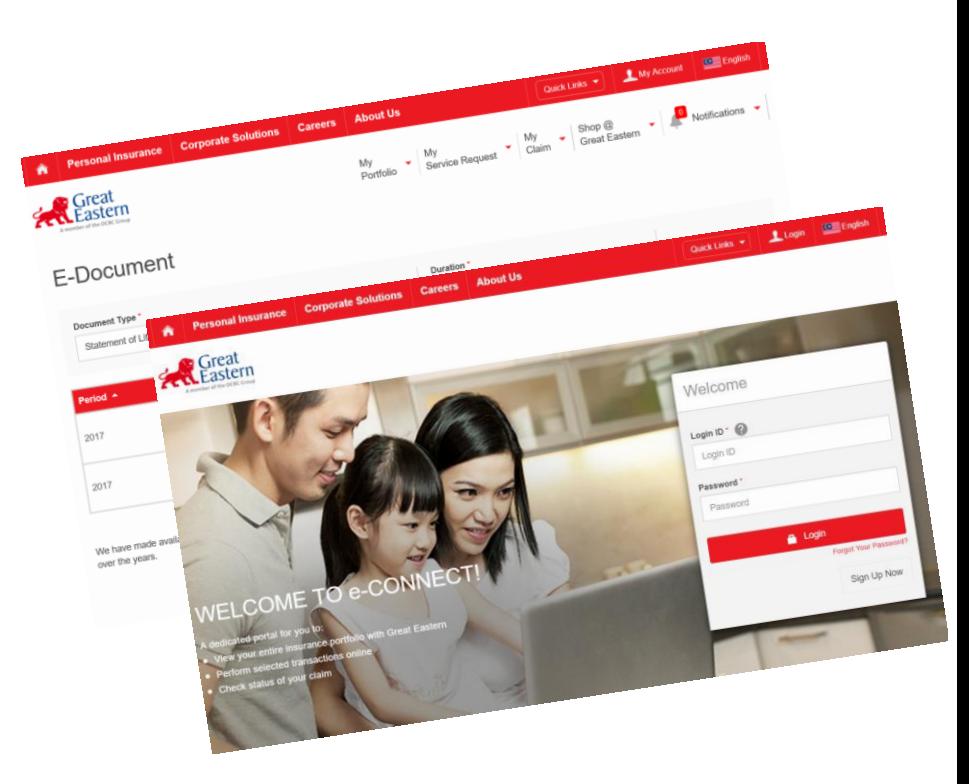

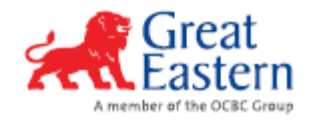

### e-Connect – Login with Great ID

#### e-Connect Login screen

Visit us at www.greateasternlife.com/my or our direct link : econnect-my.greateasternlife.com

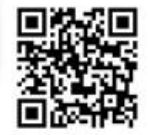

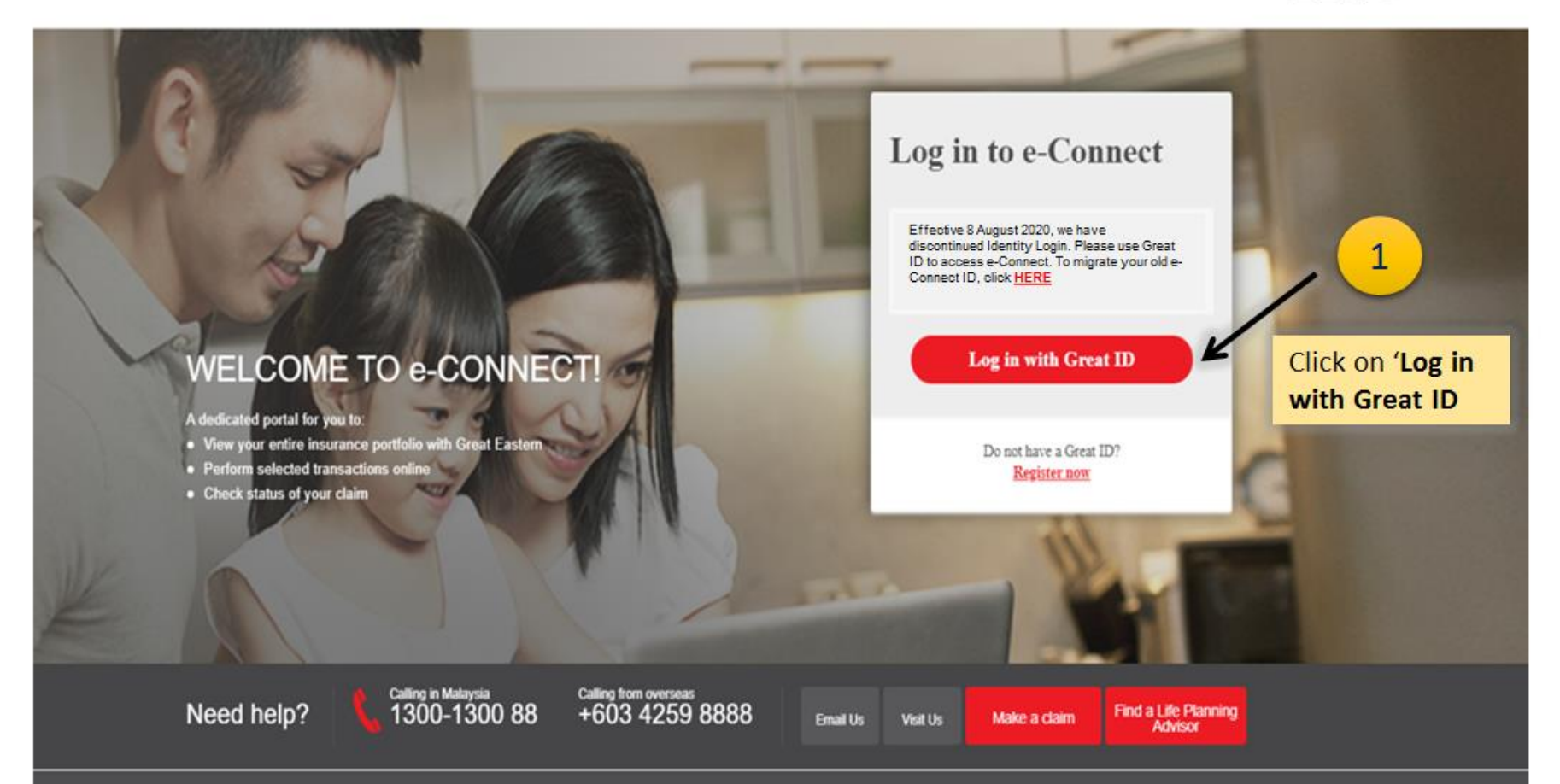

### e-Connect - Login with Great ID

#### e-Connect Login screen

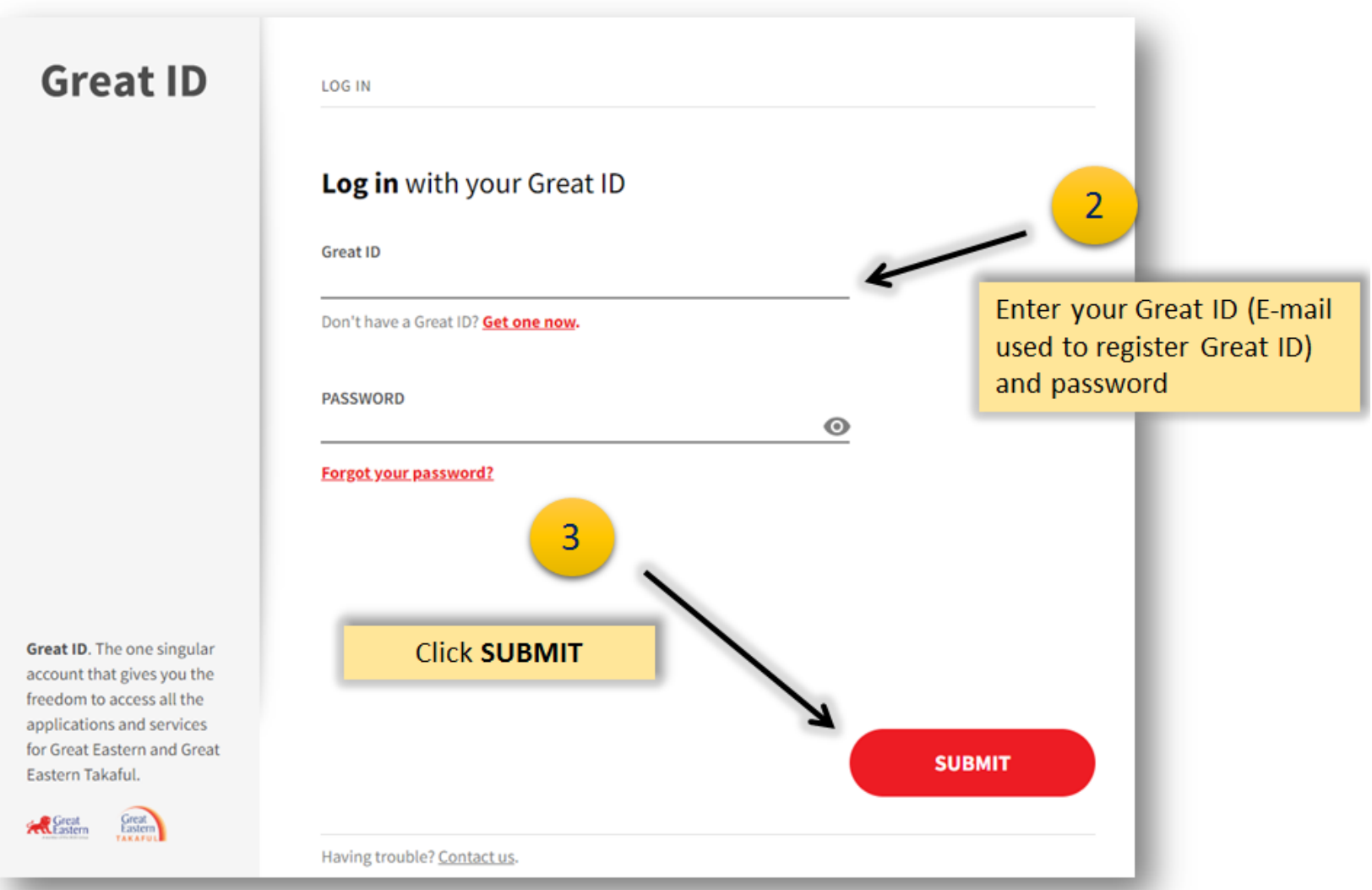

### e-Connect - Login with Great ID

#### **OTP Request**

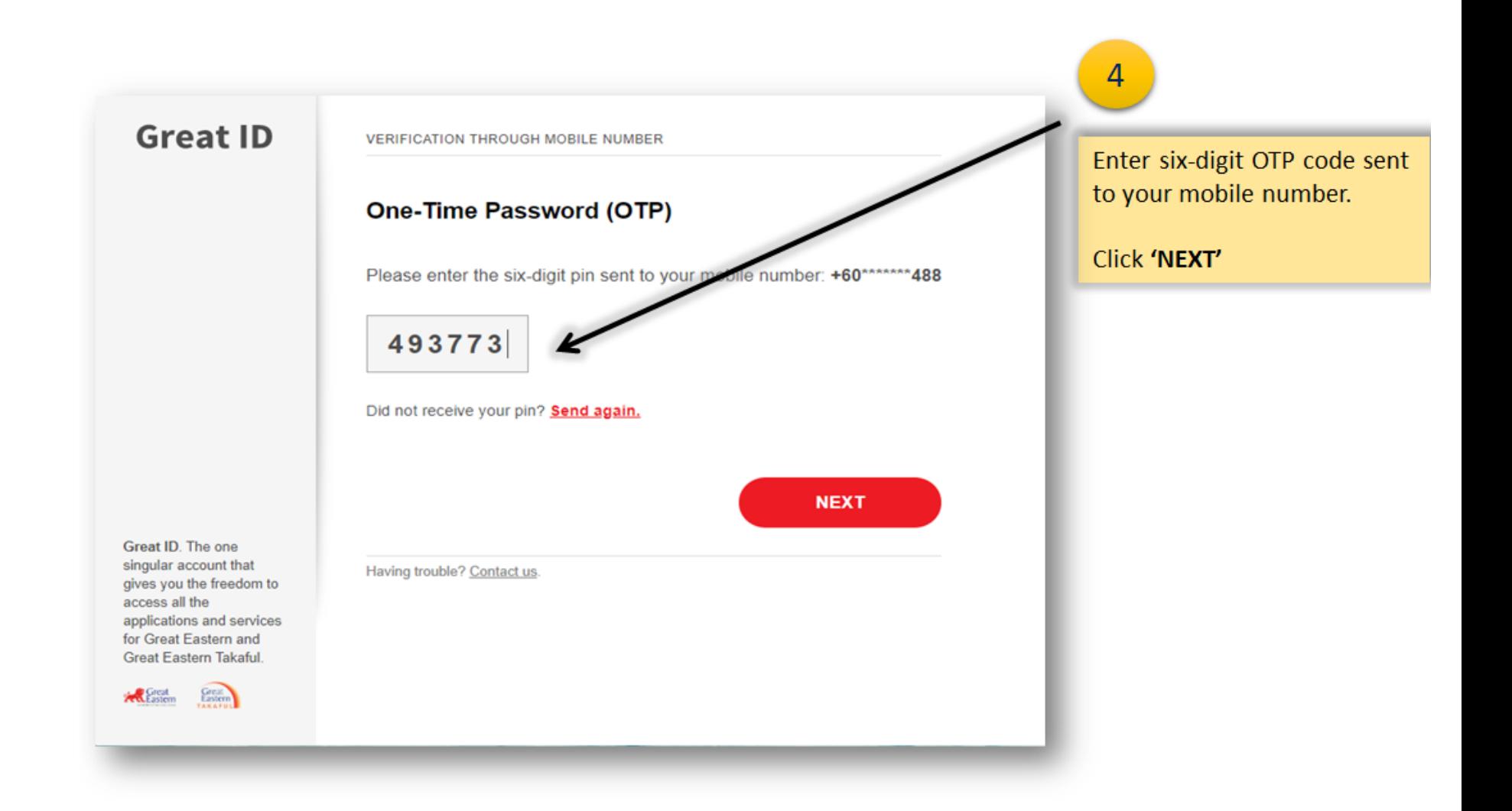

## e-Connect - Login with Great ID

#### **Terms of usage**

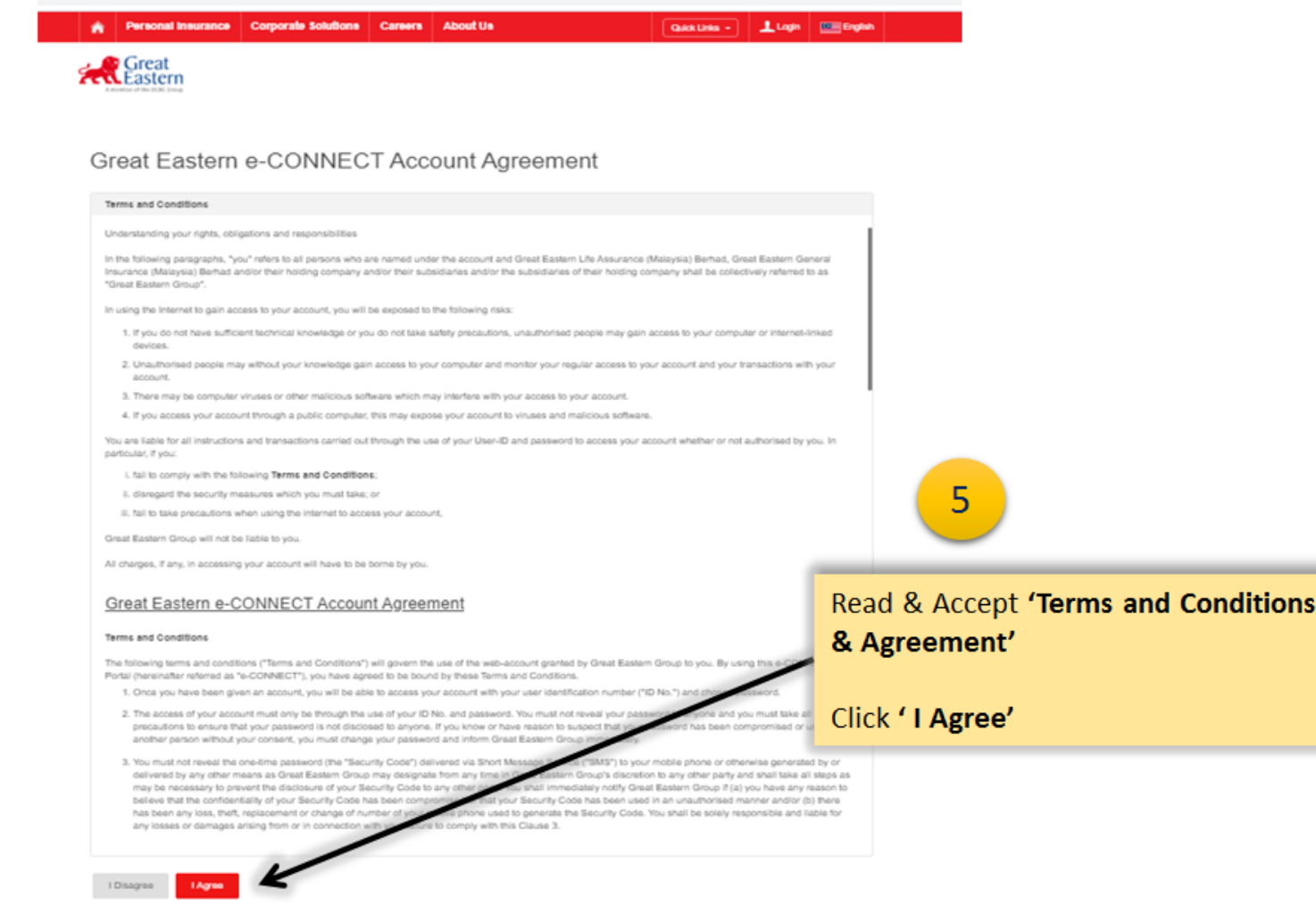

#### **Dashboard**

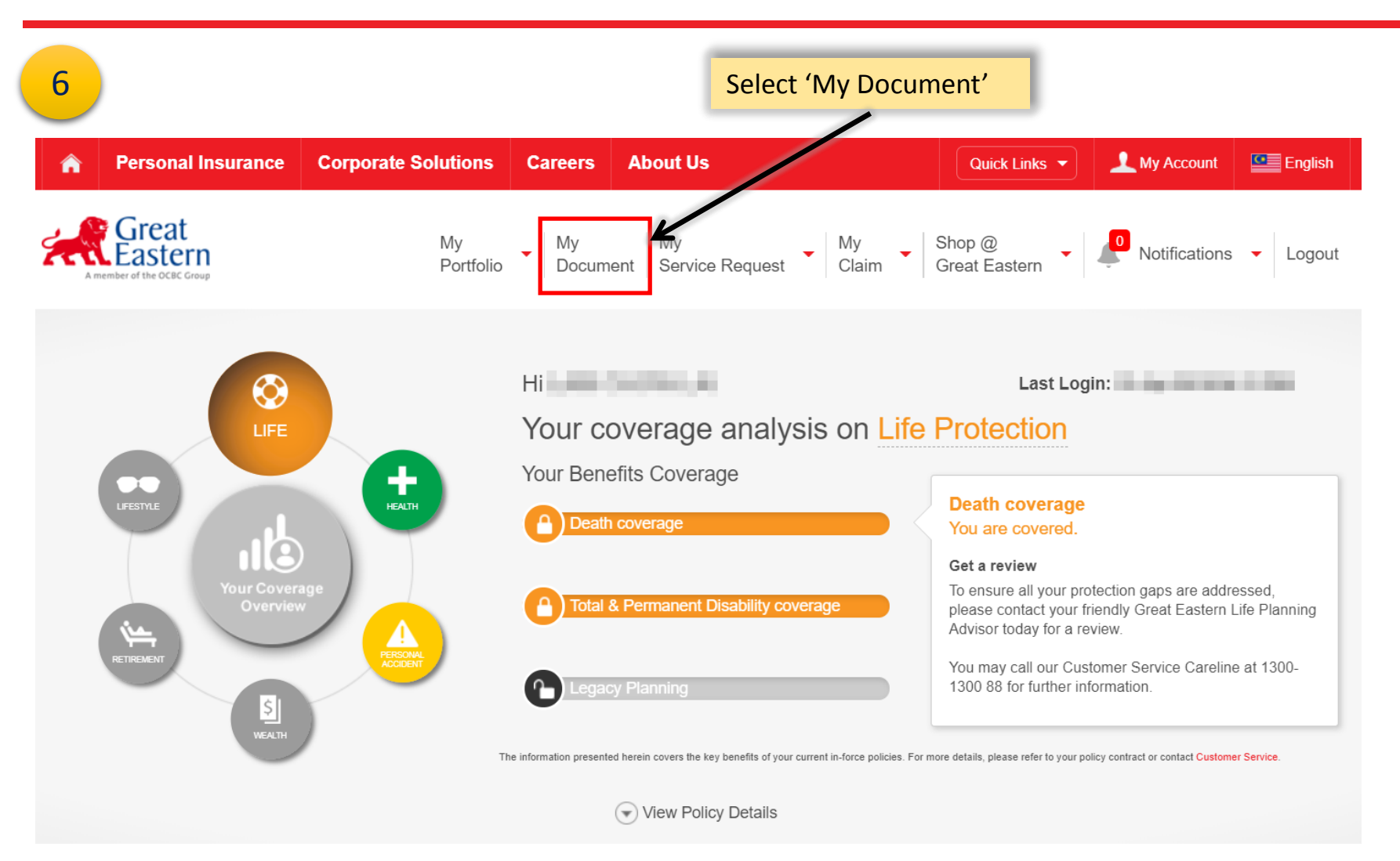

#### **My Document**

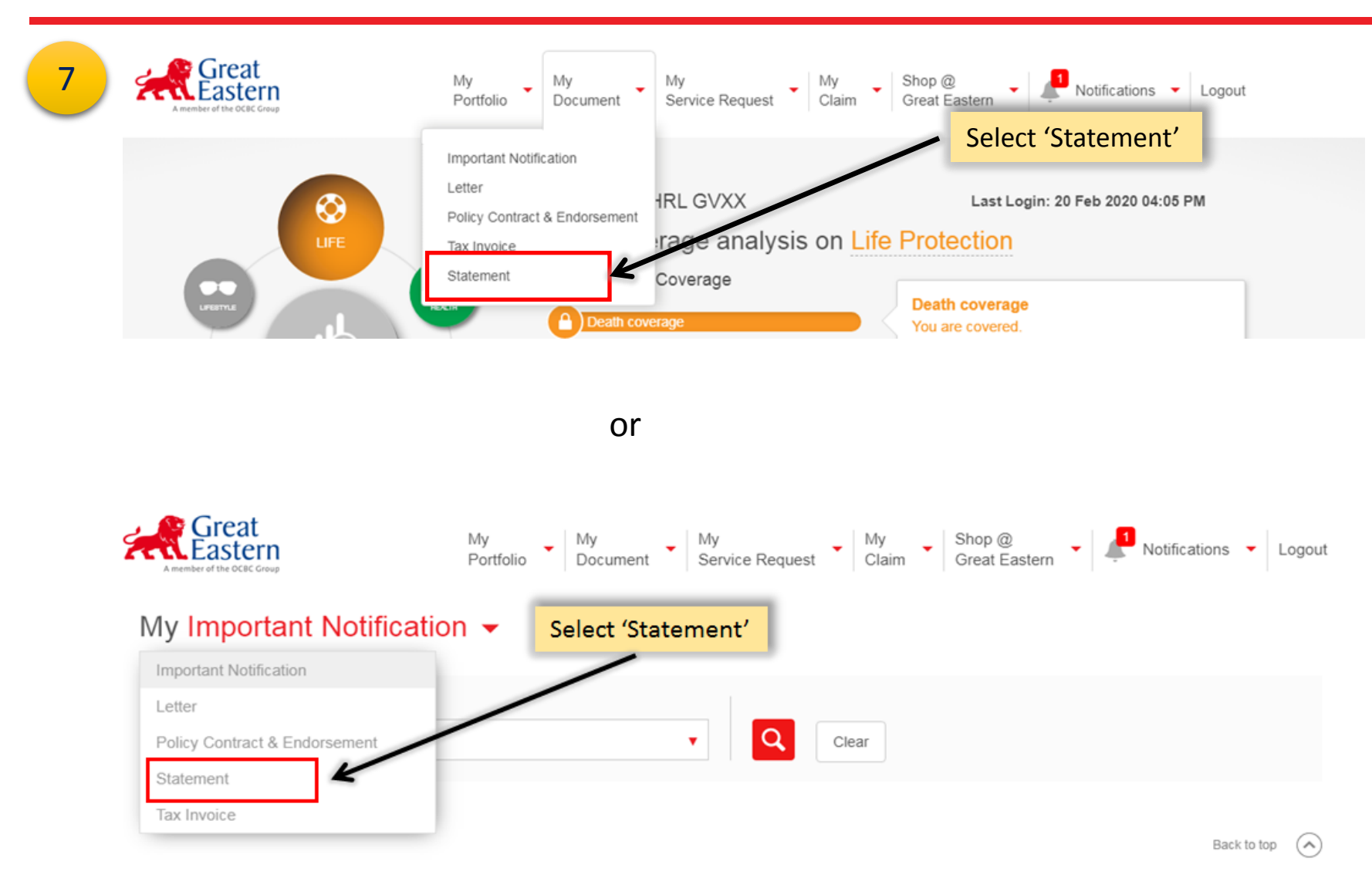

#### **My Document**

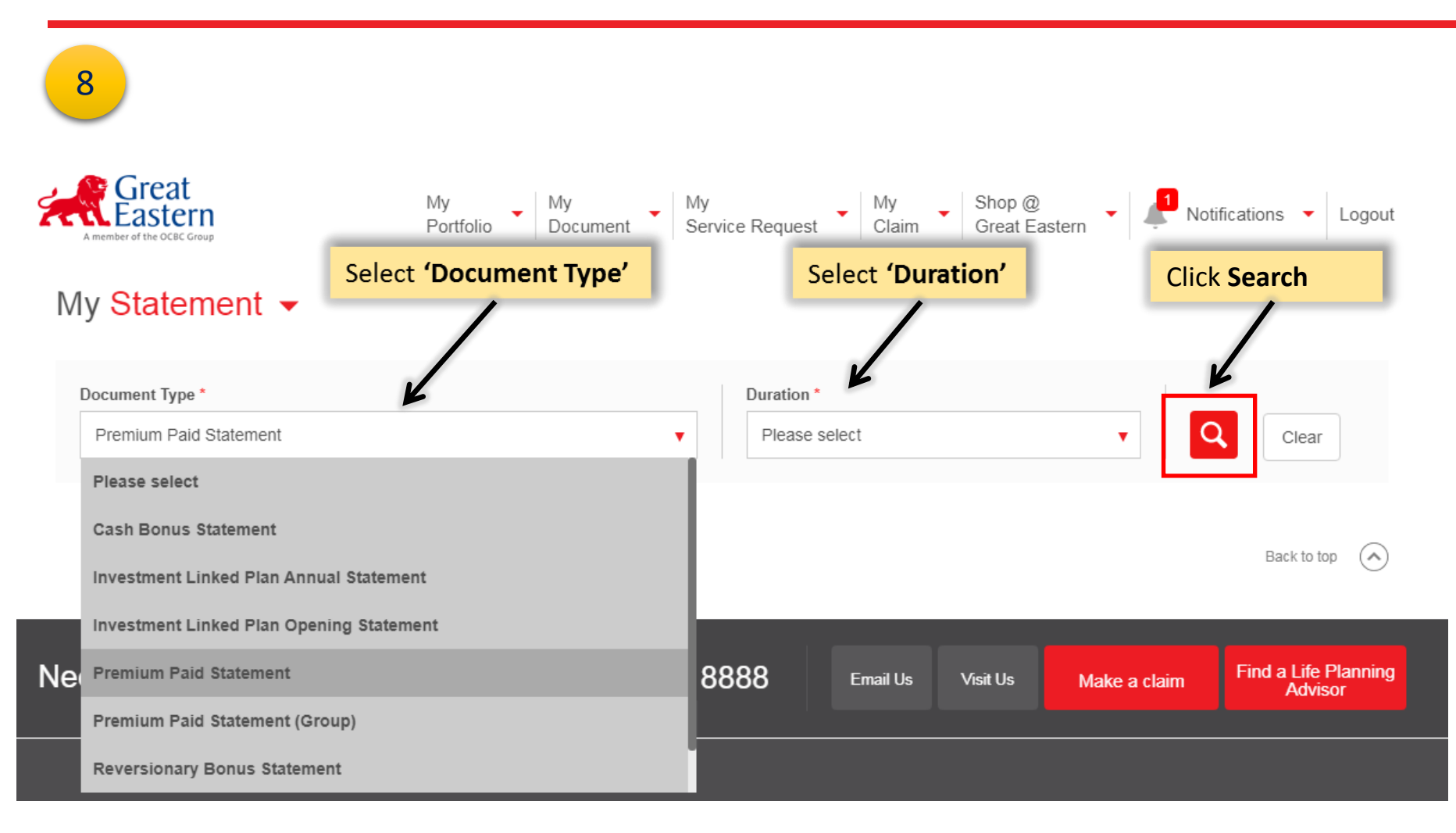

#### **My Document**

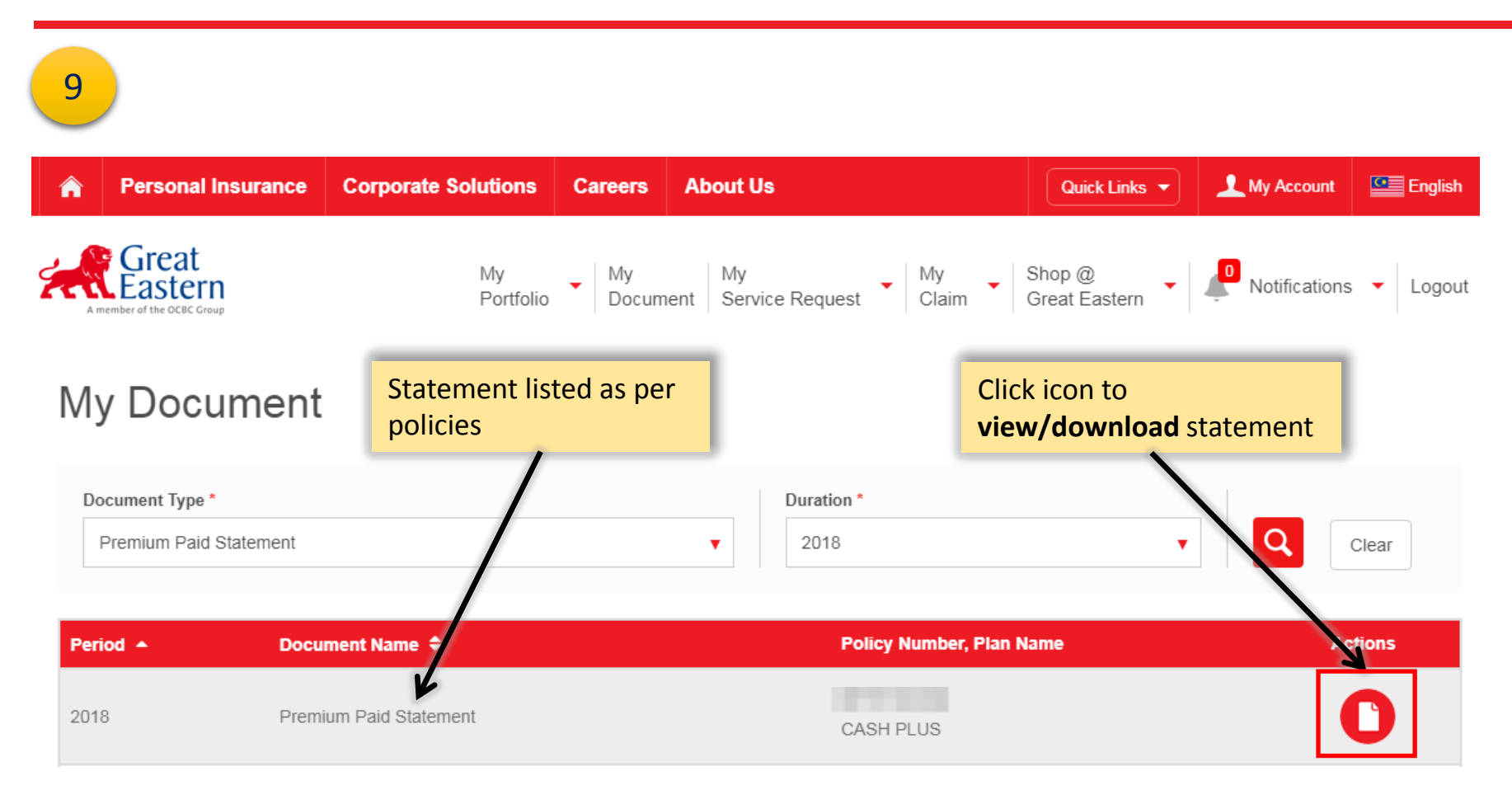

# End